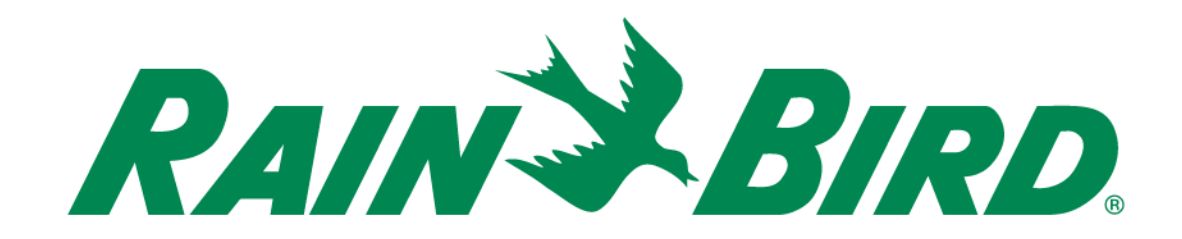

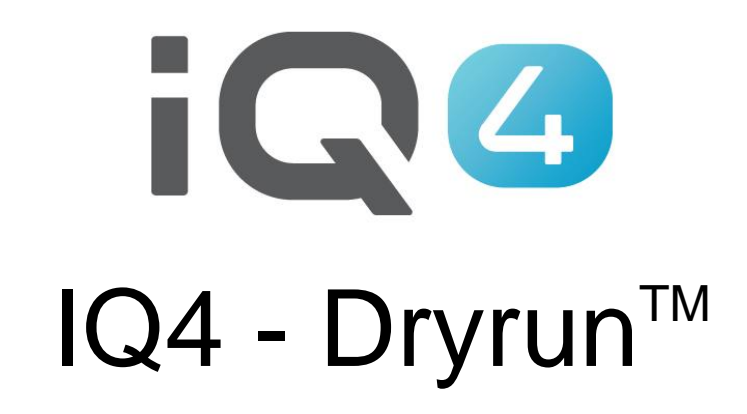

The Intelligent Use of Water.<sup>™</sup>

LEADERSHIP . EDUCATION . PARTNERSHIPS . PRODUCTS

- Dryrun<sup>™</sup> is a feature that allows users to see **projected irrigation** 
	- Stations running at any one time
	- Minute-by-minute flow rate
	- Total water usage
	- Overall program(s) duration runtime

### **The projection is available in two forms:**

- Graph
- List

- **Setup items to complete before running Dryrun™** 
	- Controller Setup
		- Flow Sensors
		- **Master Valves**
		- Stations
		- Programs
		- Controller Level SimulStations
		- FloManager
		- Controller parameters (Auto/Off, Auto Sync, Auto Retrieve, etc.)

### – Program Setup

- Start time(s)
- Day(s) of operation
- **Program Level SimulStations**
- ET Adjust, Program Adjust
- Station Setup
	- $\blacksquare$  Flow rate(s)
		- Manual
		- Learned flow
	- Base Runtime(s)
	- Decoder/IVM addresses
	- FloZone assignments

### ■ Run the Dryrun<sup>™</sup>

- Time Period
	- Select Chart or List
	- Select 1, 3 or 7 days or
	- Select custom by day from 1 to 31 days
	- Click on Run

### **Using the DryrunTM Simulator**

 $-$  The Dryrun<sup>TM</sup> Simulator is an interactive simulation of the projected program/station operation and flow of water over time. The simulation uses the selected controller's current configuration properties (including modules, flow rates, programs, etc.) to create an easy-to-understand, snapshot projected watering output. The Dryrun<sup>™</sup> Simulator also allows you to interact with the simulation, giving you the ability to move a cursor to display system status at one minute intervals in time.

 **Understanding the DryrunTM Simulation display**

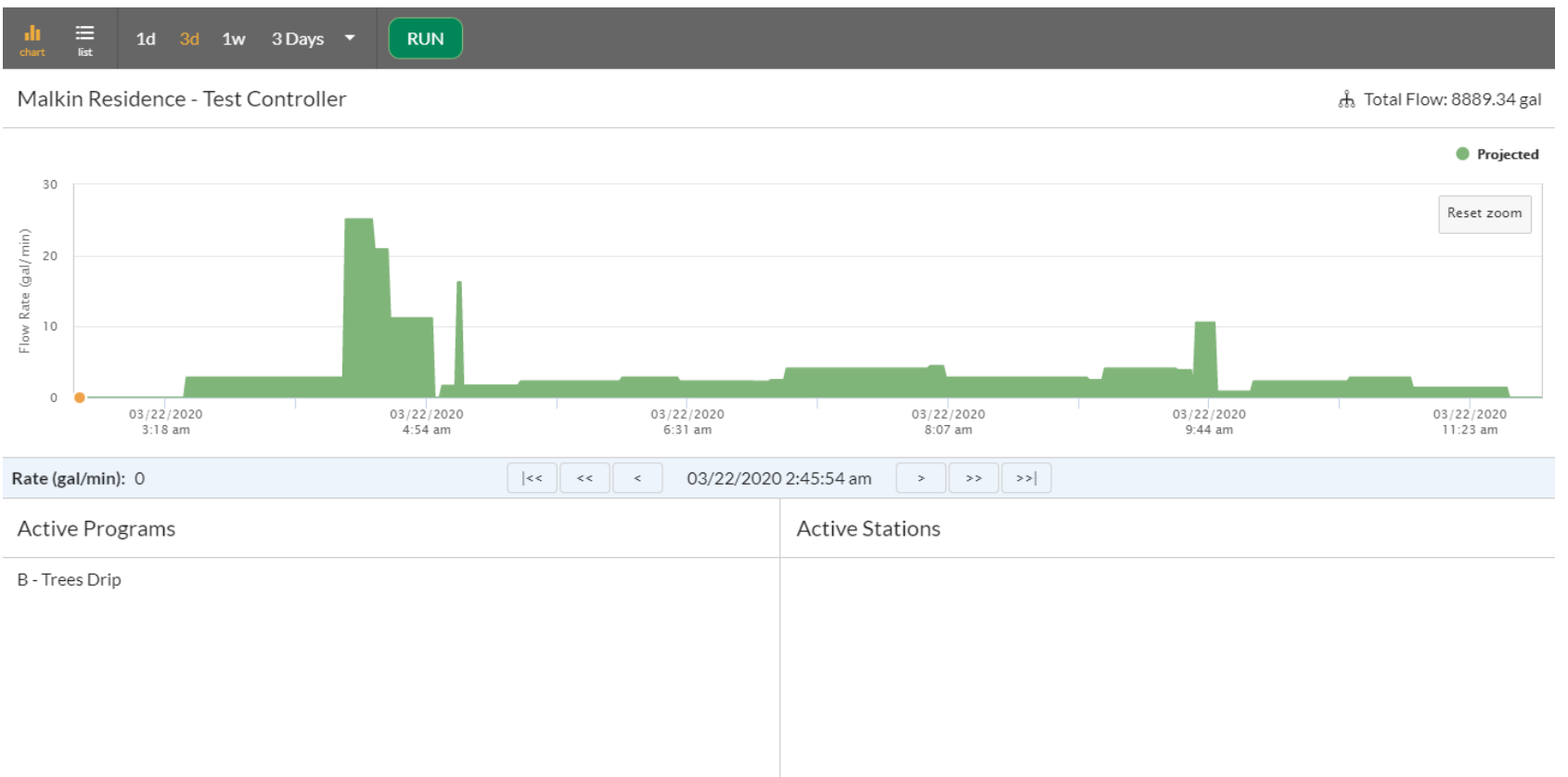

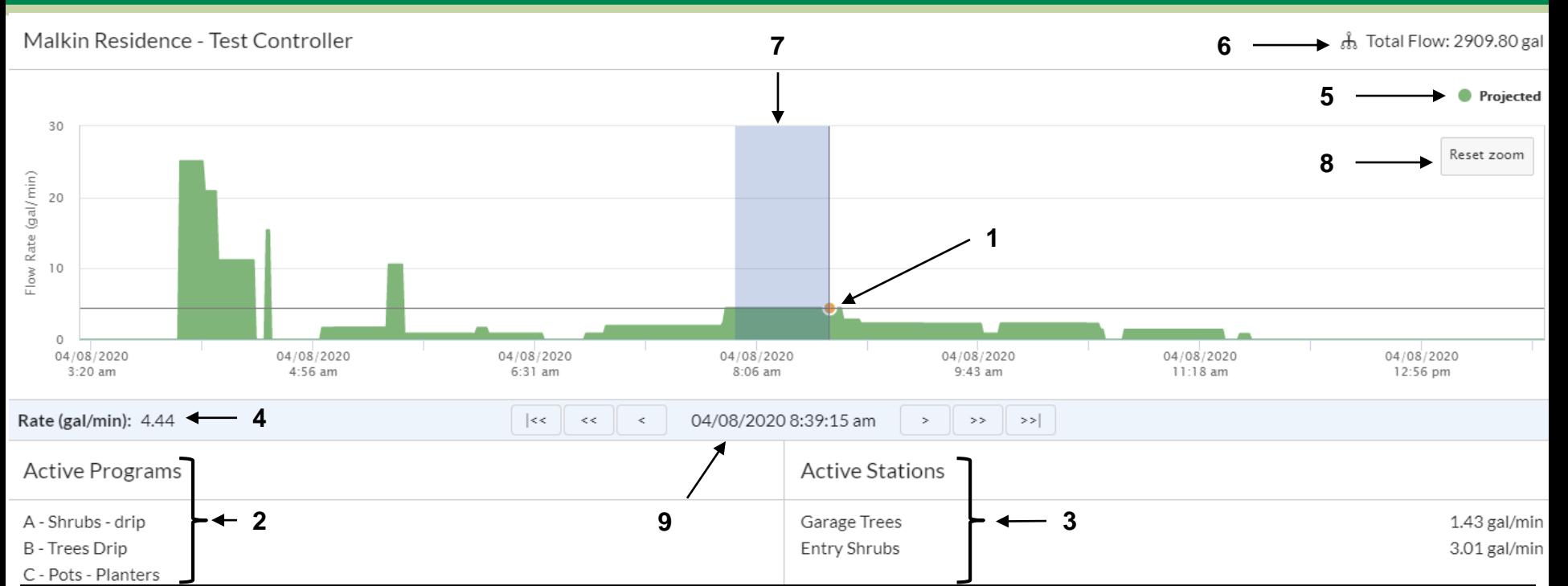

**1. Cursor — Move the mouse cursor across the chart to display details in the status area at the bottom of the screen.** 

Tip: You can adjust the position of the Cursor on the horizontal axis to one minute accuracy by using the Cursor Advance buttons to move the cursor.

- **2. Active Programs — Active Programs displays the programs running at the selected time**
- **3. Active Stations – Active Stations displays the stations running at the selected time**
- **4. Rate — When using the Cursor function, this line shows the current flow rate.**
- **5. Projected -- The vertical height of the green bar(s) indicates the volume of water programmed to flow at the time directly below the bar on the horizontal axis.**
- **6. Total Flow – displays the total projected flow for the original time period selected**
- **7. Zoom – Click and hold the left mouse button while moving the cursor across the chart to zoom into a smaller time period**
- **8. Reset Zoom – resets the zoom window to the original selected time period**
- **9. Cursor advance buttons — These buttons provide navigation along the time line with better resolution than using the mouse/cursor alone. Each button moves the cursor either right or left along the time line in small increments.**

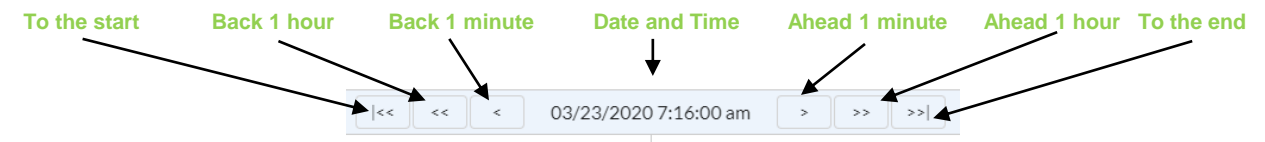

#### © Rain Bird Corporation

### ■ Dryrun<sup>™</sup> display options

- Graph: displays a graphical presentation of forecast runtimes with details of which programs, stations, flow amounts and time duration with an easy-to-use Zoom feature
- List: displays in list format a forecast of runtimes with details of which program/stations are to operate, their start and completion times.

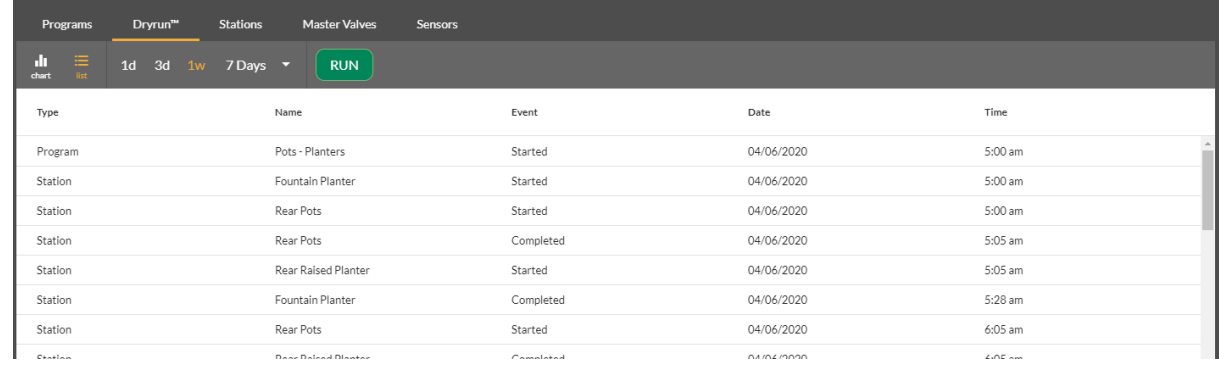

### **Features**

- Zoom
	- Click and hold the left mouse button and drag across the area to be expanded
	- Click on the Reset Zoom button in the upper left corner to reset it to the original time period selection
- Buttons
	- Allow scrolling in the displayed direction by minute, hour or go to the start/end
- Non-irrigation stations
	- Non-irrigation stations are not shown in the graphical display but are shown in the list display

- Dryrun<sup>™</sup> will use the last known weather **forecast**
- If there is a Rain Delay set, the Dryrun<sup>™</sup> will **take that into account and you will not see any activity until the delay is over**
- **Notes**
	- IQ4 uses the same algorithms that are used in the controllers

### **FREQUENTLY ASKED QUESTIONS**

The Intelligent Use of Water.™ - LEADERSHIP · EDUCATION · PARTNERSHIPS · PRODUCTS

© Rain Bird Corporation

## **FAQs**

### **1. Does Simple ET affect the DryrunTM?**

Yes. Dryrun™ calculates the forecast with the latest weather information and will adjust the runtimes for programs set to Simple ET